## Document & Matter Management Registration & EFiler Rights Request

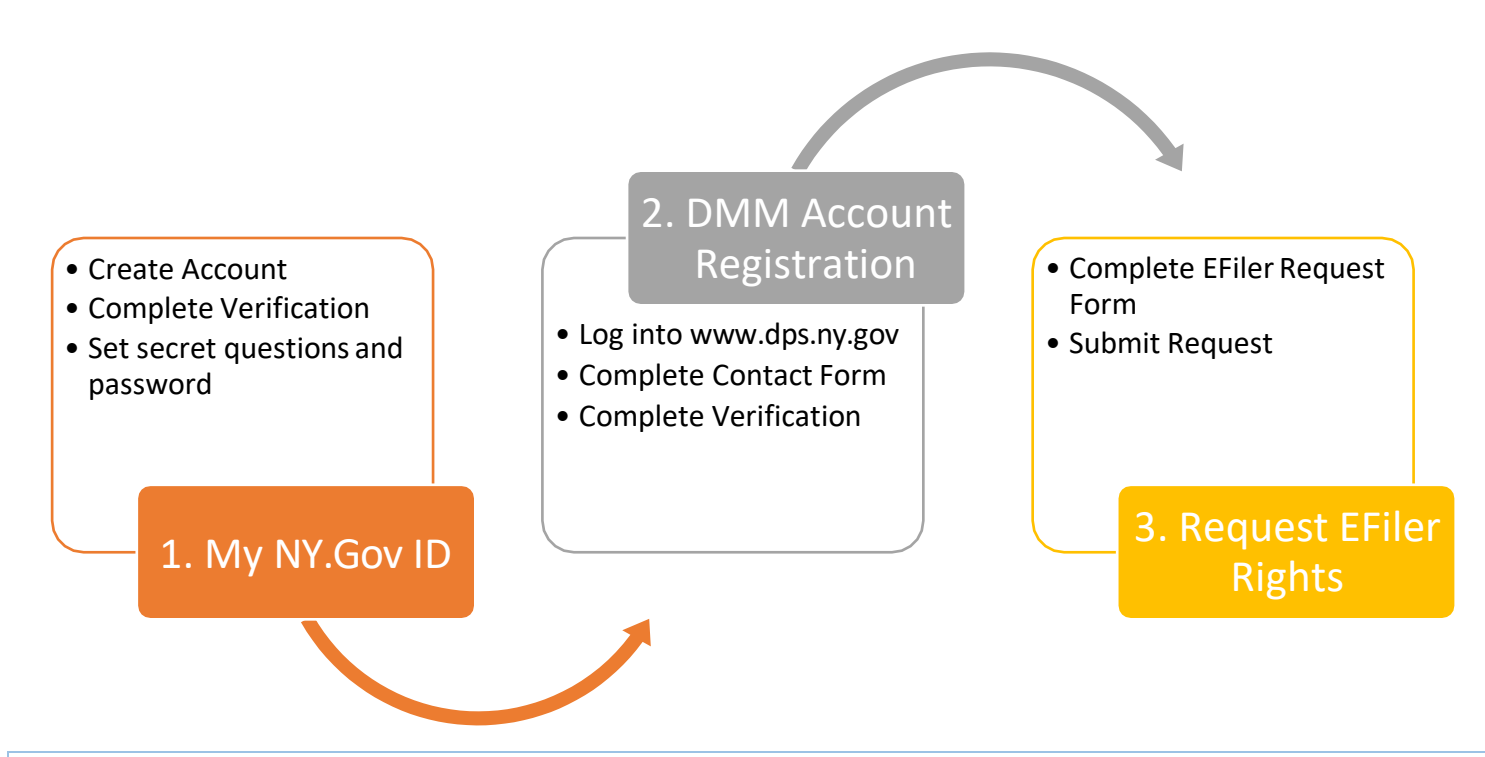

This is the process used to establish your identity and your role as a filer on behalf of yourself or your organization. There are three steps to the registration process.

## **Step 1: My NY.Gov ID - Account Creation**

Complete the following steps to create a new My NY.Gov ID account. Skip to Step 2 If you already have an account.

**Authentication:** DPS is using the statewide **[My NY.gov ID](https://my.ny.gov/)** Directory Services which allows users to create one account to access multiple systems within New York State Government. It also provides certain functions, such as password changes and resets, as well as delegated administration of accounts. Click here to learn more about [My NY.gov ID](https://my.ny.gov/NYgovId/faqs.xhtml?nygovidlang=en)

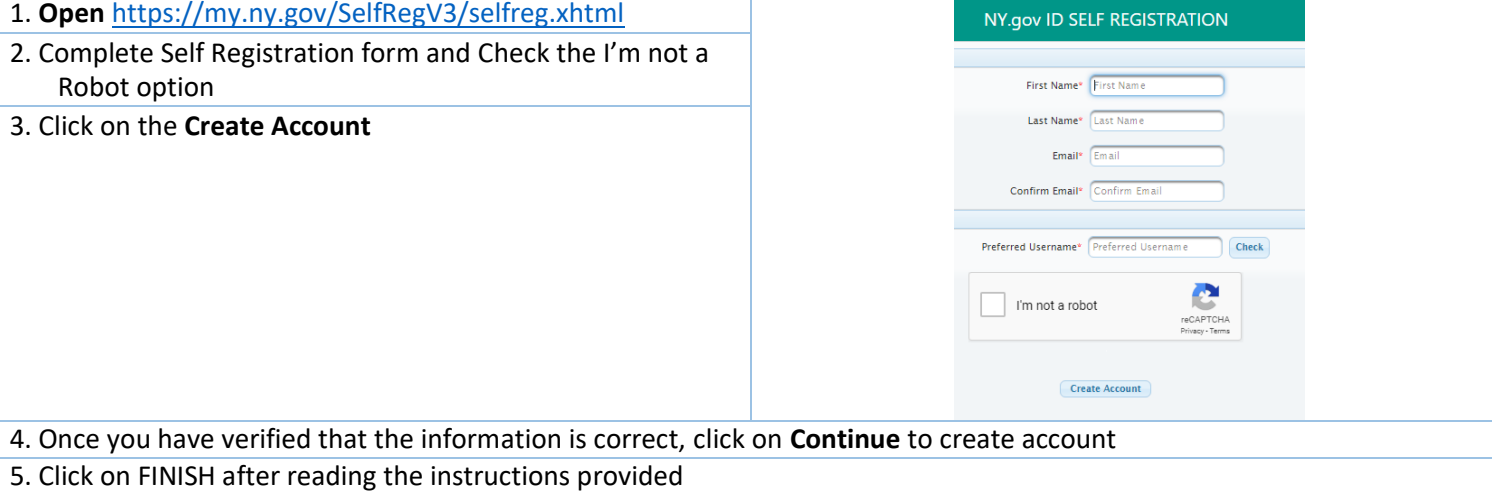

6. **Complete Verification** steps by logging into your email and completed the steps outlined in the emails from MY Ny.gov ID

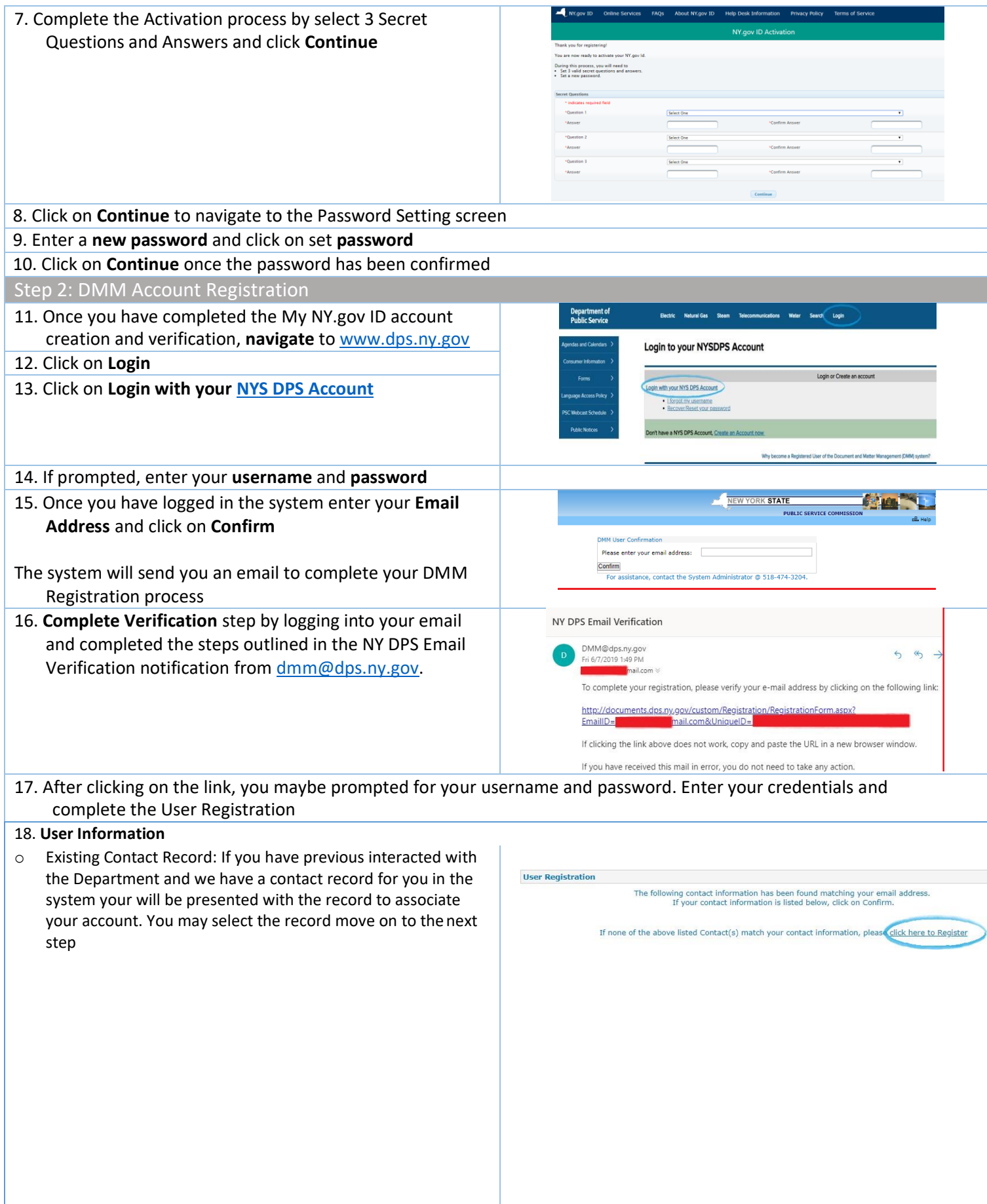

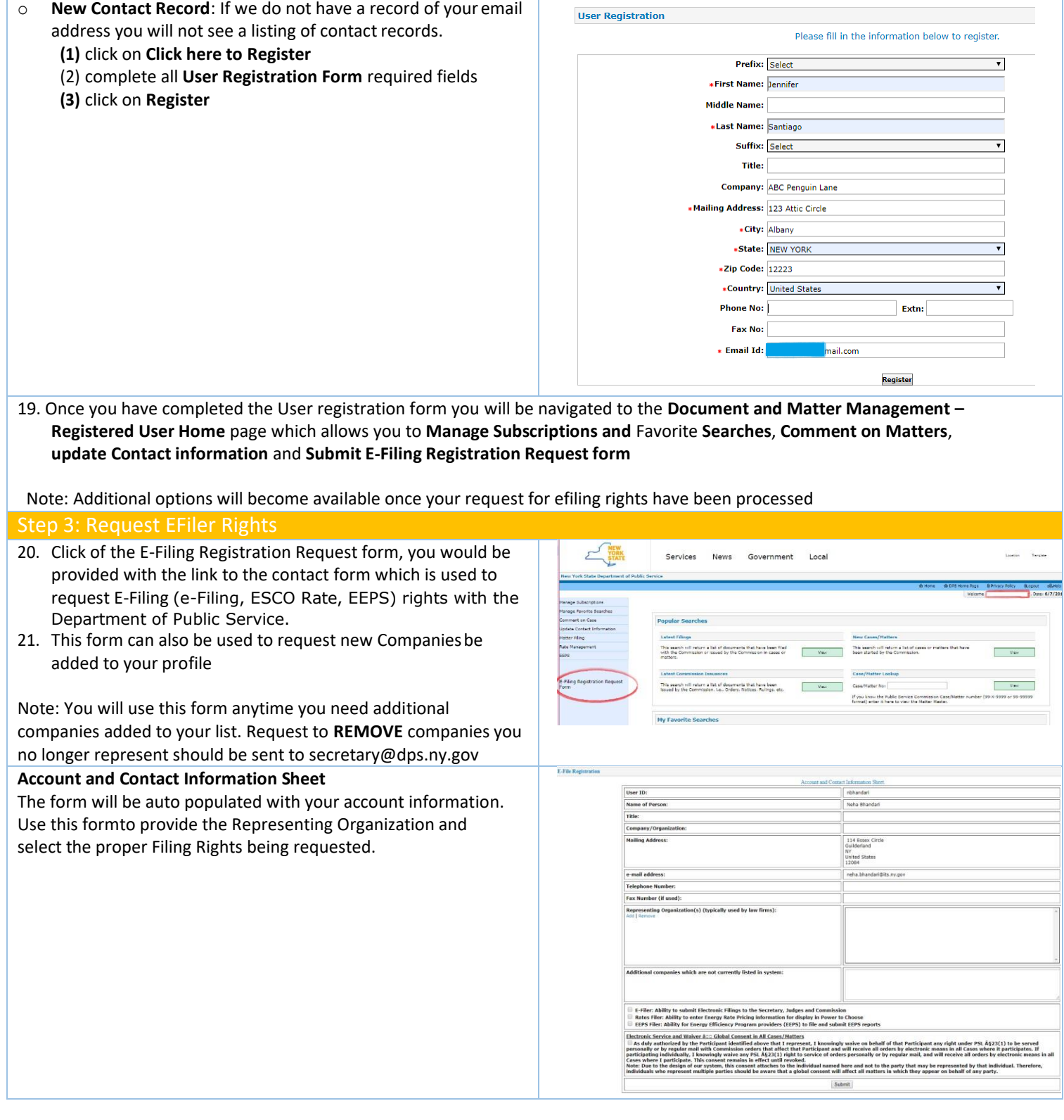

## 22. **Representing Organization** –

- o Click on **ADD**
- o in the pop up enter the **company/organization** and click on **search**. You may use the *Industry Type* to help narrow down the result set
- o Companies matching the search criteria will appear in the Companies section
- o Select one or more companies which you are authorized to represent.

Note: If the company you represent is not returned, click on **Close**. Once back on the request form, enter the full company name and address in the **Additional Company** text box

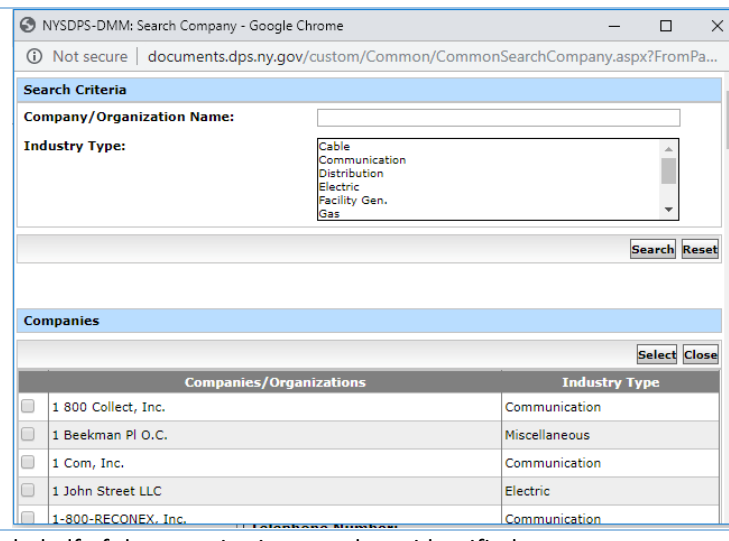

23. Select the **Filing rights** for which you are authorized to perform on behalf of the organizations you have identified

24. Click on the **submit** button to submit the request.

## Finished

Once you have submitted your request you will receive a notification listing the rights which you have been granted and the companies for which the rights apply. During business hours this process is typically completed within 30 minutes

NOTE: Accounts are intended for individual representatives as such account sharing is not allowed. Logged in user must be the owner of the account. Shared accounts will be disabled, and all rights revoked.